## **A AUTODESK**

## **Challenge exercise: Create a parametric 3D model**

The challenge: Using the canvas in the design, create a parametric 3D model representation of the blade release handle (pictured in Figure 1).

Open the supplied dataset *Blade Release.f3d*. Use the canvas to create a fully defined sketch of the blade release handle. Use 3D features to create a solid body of the required component. Use the Physical Material and Appearance libraries to make the finished component resemble the image.

## **Complete the required activities:**

- Use a canvas to model the required component
- Create a fully defined sketch for the required component
- Create a 3D model of the required component
- Apply a Physical Material and Appearance that resembles the image

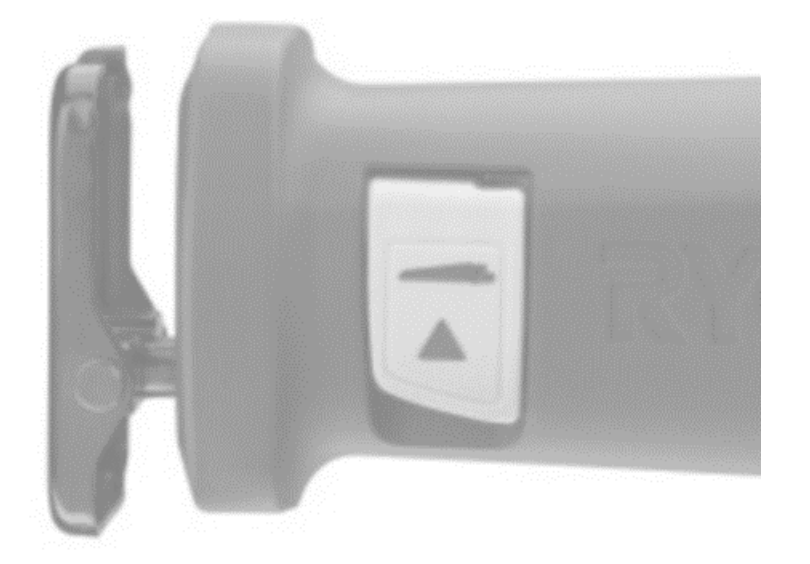

*Figure 1. Provided canvas of blade release.*